**Tivoli Directory Integrator (TDI)** The Best Free Tool You've Never Heard Of (The Developer's Perspective)

> Marie Scott Thomas "Duffbert" Duff

The Consultant In Your Pocket Series

# Agenda

- Introduction to TDI architecture/concepts
- Discuss TDI entitlement
- Install TDI
- Example Import CSV data into a Notes database
- Example Export Notes database data as XML
- Resources

#### **IBM Tivoli<sup>®</sup> Directory Integrator<sup>®</sup>:**

"Tivoli Directory Integrator (TDI) is a graphical integration toolkit for accessing and detecting changes in practically any type of system, data store, protocol, or API. It also lets you transform, filter, and validate this data before driving it to the output targets of your choosing."

Source: Redpaper IBM Lotus Domino Integration Using IBM Tivoli Directory Integrator

- •Use for migration
- •Use for integration
- Use for synchronization

# **TDI Architecture**

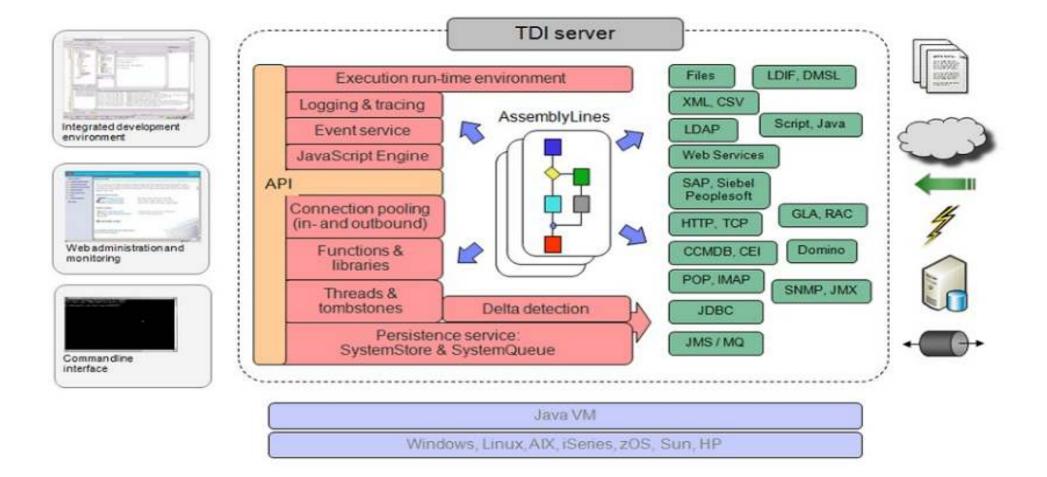

# What Will TDI Connect To?

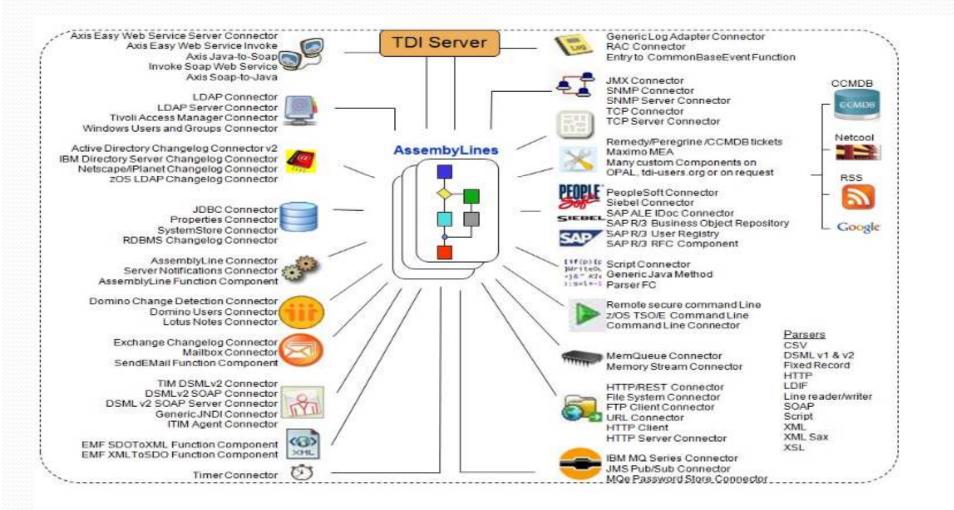

# **TDI Definitions/Concepts (Part 1)**

•An **AssemblyLine**, just like a factory assembly line, is what TDI uses to identify, move, transform, push, pull or synch data between various **Data Sources**. TDI can run any number of these AssemblyLines at any given time. These AssemblyLines are what the developers and administrators of TDI will put together to accomplish their data needs.

•A **Data Source** is the data system or group of data objects that you are going to connect via the AssemblyLine. And a **Connector** acts as your means of setting up a logical connection to the **Data Source**.

# **TDI Definitions/Concepts (Part 2)**

•Connectors use authenticated processes like LDAP, DIIOP, JDBC, AD, etc., that provide dialog boxes for configuring exactly how the **Data Source** will be accessed. These are batch or event-driven processes that handle the identification, routing, and transformation of data between data sources.

#### •Within the Data Source are Entries.

•Entries are the "data buckets" - these are the data objects. •Each entry may have Attributes – or sub parts.

•Attributes describe and or contain the data values from the various data sources that you're linking together in the AssemblyLine. Values are the objects that contain the actual data values that are being stored and transported through the AssemblyLine.

•Entries contain Attributes and Attributes contain Values

# **TDI Definitions/Concepts (Part 3)**

- Work Entry entry that is being manipulated in the AssemblyLine
- **Conn Entry** entry that is the local work store for each Connector
- Attribute Map links the data movement between the Conn Entry and Work Entry for each Connector.

# **TDI AssemblyLine Overview**

#### TIVOLI DIRECTORY INTEGRATOR: CSV FILE/NOTES DATABASE OVERVIEW DIAGRAM

Notes Database (DATASOURCE)

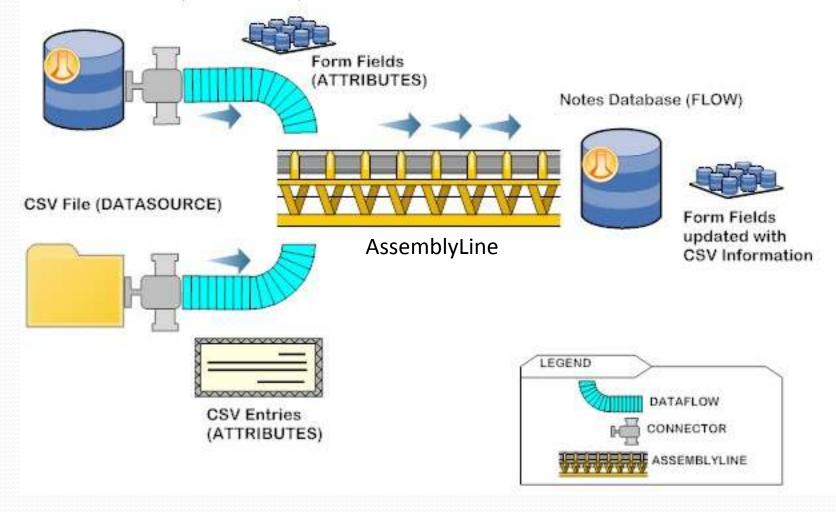

# TDI Entitlement – "It's free!"

- Domino license holders are entitled to TDI
- Check your IBM Passport Advantage download site
- Remember to visit IBM Fix Central for TDI Fixpack downloads.
- AssemblyLine should include Domino as a data source
- For additional information go to:
  - http://www-01.ibm.com/software/lotus/notesanddomino/additionalswentitlements.html

#### Finding TDI on the IBM Passport Advantage Site

| Download options         |                                 |                                         |
|--------------------------|---------------------------------|-----------------------------------------|
| You will see downloads f | or the most current version. In | addition:                               |
| If available, would y    | ou like to see previous versio  | ns of this product?                     |
| Yes                      | No                              |                                         |
| If available, would y    | ou like to see associated pro   | ducts included at no additional charge? |
| Yes                      | © No                            | <del>&lt;</del>                         |
|                          |                                 |                                         |

#### Select optional downloads, if desired

Additional software, which you may or may not require, is bundled with your main product (at no additional charge) and is available for downloading. Refer to the license agreements for specifics.

Associated products included at no additional charge

| - | <ul> <li>IBM Tivoli Directory Integrator 6.1.<br/>eAssembly(CR5TQML)</li> </ul> | I for Domino 8.0.x Multplatform Multilingual      |
|---|---------------------------------------------------------------------------------|---------------------------------------------------|
|   | Size                                                                            | 6 files (2490mb)                                  |
|   | Date posted                                                                     | 17-Aug-2007                                       |
|   | 🕒 Multi-product package terms                                                   |                                                   |
|   | IBM Tivoli Directory Integrator 7.0<br>eAssembly(CR9ZVML)                       | for Lotus Domino 8.5.x Multiplatform Multilingual |
|   | Size                                                                            | 8 files (3388mb)                                  |
|   | Date posted                                                                     | 12-Oct-2009                                       |

- 1. Select your Domino software type
- 2. Next screen be sure to select the Download options "If available would you like to see associated products included at no additional charge."
- 3. Expand the "Associated
  products included at no additional charge" selection
- 4. Choose the version of TDIyou'd like to download

# **Installing TDI**

- TDI 7.0 and 6.1 currently supported versions
- We're going to cover 7.0 in our slides
- Let's get started!

# Use the install\_tdiv70\_win\_x86.exe instead of launchpad.exe... It works better

| ▼↓ C1IF0ML → windows_x          | 36                                 | ▼ <b>∛y</b>   S   | earch windows_x86   |            |
|---------------------------------|------------------------------------|-------------------|---------------------|------------|
| )rganize 🔻 Include in library 🔻 | Share with 🔻 Burn New folder       |                   | 83                  | • 🔟 (      |
| 🗶 Favorites                     | Name                               | Date modified     | Туре                | Size       |
| 📓 Recently Changed              | install_tdiv70_setup.jar           | 4/27/2009 2:55 PM | Executable Jar File | 352,908 KB |
| 📕 Public                        | install_tdiv70_win_x86.exe         | 4/27/2009 2:14 PM | Application         | 53,731 KB  |
| 🌉 Desktop                       | install_tdiv70_win_x86_console.exe | 4/27/2009 2:55 PM | Application         | 406.623 KB |

# If you want to have console start at bootup...

| IBM.         | You have the option of registering the Administration and Monitoring Console as a system service.                        |
|--------------|----------------------------------------------------------------------------------------------------|
|              | Register the Administration and Monitoring Console as a system service                                                   |
|              | tdiame                                                                                                    |
|              | This would be useful if you were installing this on a server and wanted TDI to start up automatically on server startup. |
| nstallShield |                                                                                                    |
|              | ≺ Back Next > Cancel                                                                                                    |

#### You might see this if TDI was previously installed...

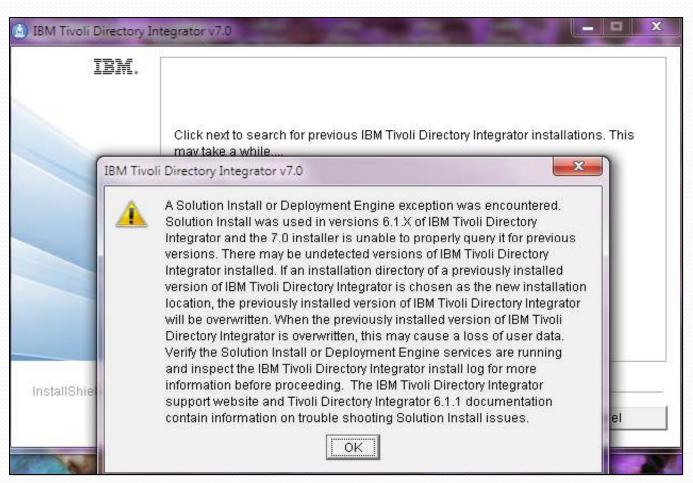

This seems to be quite common on install, even when I think I have everything "cleaned up". So long as you're not upgrading, you can ignore it.

# Choose your install directory...

| IBM.         | Click Next to install "IBM Tivoli Directory Integrator v7.0" to this<br>Browse to install to a different directory. | directory, or click |
|--------------|----------------------------------------------------------------------------------------------------|---------------------|
|              | Directory Name:<br>C:\Program Files (x86)\IBM\TDI\V7.0                                                              | Browse              |
| nstallShield | < Back Next >                                                                                                    | Cancel              |

This is my default directory when installing onto a Microsoft Windows 7 platform on my laptop

# Installing everything (disk space is cheap!)

| ±#275, | Select the features for "IBM Tivoli Directory Integrator v7.0" you would like to install: |
|--------|-------------------------------------------------------------------------------------------|
|        | Configuration Editor                                                                      |
|        | Configuration Editor Update Site (Eclipse update site)                                    |
|        | Javadocs (Product API reference)                                                          |
|        | Examples (Example Configs)                                                                |
|        | IEHS v3.11 (Host product help locally - the default is online)                            |
|        | embedded web platform (includes Integrated Solutions Console SE)                          |
|        | Administration and Monitoring Console                                                     |
|        | Assword Synchronization Plug-ins                                                          |
|        |                                                                                           |

A true server installation would leave out Javadocs, examples, and IEHS. I'm installing here so that I have access to everything locally.

#### Choose your solutions directory...

|          | IBM.  | You have the option of selecting a Solutions Directory. A Solutions D<br>a static directory where the IBM Tivoli Directory Integrator Server and<br>Editor look for your solutions. |        |
|----------|-------|----------------------------------------------------------------------------------------------------|--------|
|          |       | © Use a subdirectory named TDI under my home directory                                                                                                    |        |
|          |       | C Use Install Directory                                                                                                    |        |
|          |       | C Select a directory to use                                                                                                    |        |
|          |       | O not specify - use current working directory at startup time                                                                                                    | Browse |
| InstallS | hield | < Back Next >                                                                                                    | Cancel |

You will have a chance to change this when you start up TDI. Your AssemblyLines and jobs will be stored in this directory.

# Select the embedded console...

| Mo | lect an Integrated Solutions Console instance to deploy the Administration and<br>nitoring Console into. |
|----|----------------------------------------------------------------------------------------------------|
| Ce | Embedded instance of Integrated Solutions Console SE                                                     |
| 0  | Existing instance of Integrated Solutions Console                                                        |
|    | Browse                                                                                                   |
| 0  | Do not specify - I will manually deploy the Administration and Monitoring<br>Console at a later time     |

Again, choosing this for local installation and no existing ISC anywhere.

# Taking the default ports for TDI...

| IBM.         | Enter the port values to be us | sed by Integrated Solutions Console SE. |
|--------------|--------------------------------|-----------------------------------------|
|              | HTTP port:                     | 1 31 00                                 |
|              | HTTPS port.                    |                                         |
|              | Action Manager API port:       | 13104                                   |
| istallShield |                                |                                         |

## If all goes well, you're good to go!

| IBM.        | Please read the summary information below.                                                                                     |
|-------------|----------------------------------------------------------------------------------------------------|
|             | The InstallShield Wizard has successfully installed IBM Tivoli Directory Integrator<br>v7.0. Choose Finish to exit the wizard. |
|             |                                                                                                    |
|             | Start the Configuration Editor                                                                                                 |
|             |                                                                                                    |
| stallShield |                                                                                                    |

Since we're going directly into testing to see if TDI starts up, the Start the Configuration Editor option can remain selected.

#### Starting up TDI and selecting my solution directory

| Choose a wor       | rkspace folder to use for this session.                          | kspace.                         |                           |   |
|--------------------|------------------------------------------------------------------|---------------------------------|---------------------------|---|
| Workspace:         | C:\Users\Duffbert\Documents\TDI\workspace                        |                                 | <ul> <li>Brows</li> </ul> | e |
| Use this as        | the default and do not ask again                                 |                                 |                           |   |
| re registered trac | demarks of IBM Corporation in the United States, other countries | OK<br>or both. Built on Eclipse | Canc                      |   |

This is where you can change your solution directory, aka the "Workspace". This can be useful if you want to have separate workspaces for different customers or jobs.

#### And we're there!

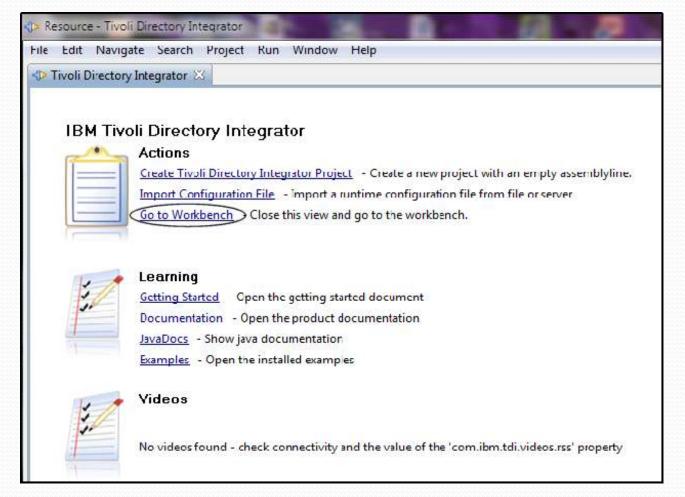

If all goes well, this is the screen we'll first see. Once you select the Go to Workbench option, you'll open up to that screen when you start up in subsequent sessions.

#### Job #1 after install... install fix packs!

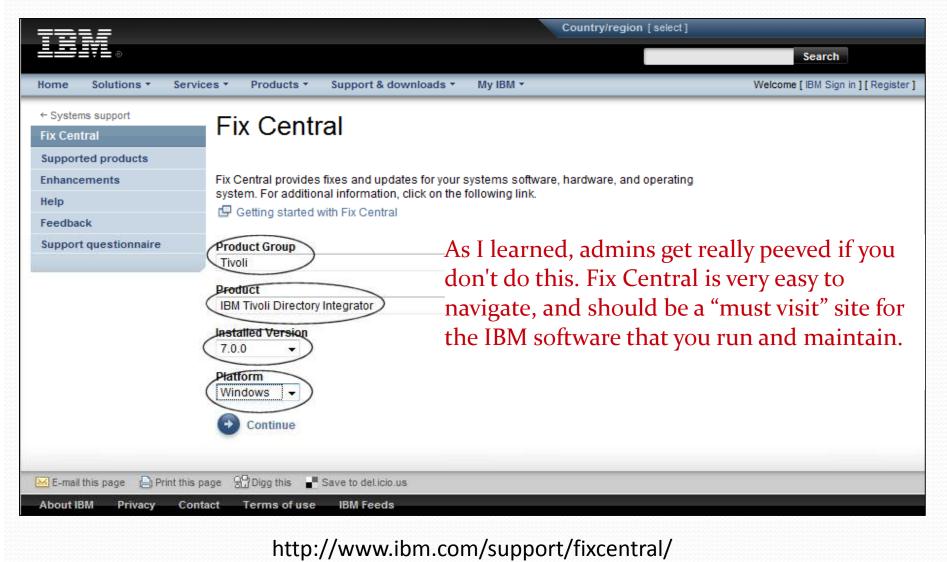

# And to connect to Domino...

| )rganize 👻 Include in library 👻                                                                                                    | Share with 🛩 Burn New folder                                                                                                    |                    | 10                                                                                                    | • •                                                                                                  |
|----------------------------------------------------------------------------------------------------|----------------------------------------------------------------------------------------------------|--------------------|----------------------------------------------------------------------------------------------------|----------------------------------------------------------------------------------------------------|
| <ul> <li>Documents</li> <li>Music</li> <li>Pictures</li> <li>Videos</li> <li>Computer</li> <li>Local Disk (C:)</li> <li>SINPLACE.~TR</li> <li>SRECYCLE.BIN</li> <li>SWINDOWS.~Q</li> <li>ATI</li> <li>boot</li> <li>Config.Msi</li> <li>Documents and Settings</li> <li>HP</li> <li>MSOCache</li> <li>PerfLogs</li> <li>Program Files</li> </ul> | Name<br>healthcenter.jar<br>ibmallext.jar<br>ibmjcefips.jar<br>ibmpkcs11impl.jar<br>localedata.jar<br>njempcl.jar<br>Notes.jar<br>websvc.jar<br>xsp.http.bootstrap.jar<br>In order to connect to IBM |                    | Type<br>Executable Jar File<br>Executable Jar File<br>Executable Jar File<br>Executable Jar File<br>Executable Jar File<br>Executable Jar File<br>Executable Jar File<br>Executable Jar File<br>Executable Jar File<br>Executable Jar File | Size<br>19 KB<br>3,565 KB<br>235 KB<br>988 KB<br>343 KB<br>1,938 KB<br>1,938 KB<br>1,449 KB<br>17 KB |
| Program Files (x86) ProgramData Recovery                                                                                                    | to copy the Notes.jar file f                                                                                                    | rom your IBIVI Lot | us notes insta                                                                                                    | allation                                                                                             |

# Into the TDI directory...

| Organize 👻 Include in library 👻 Share | with 🕶 Burn Compatibility files | New folder         |                     | = - □    | 0 |
|---------------------------------------|---------------------------------|--------------------|---------------------|----------|---|
| Documents                             | Name                            | Date modified      | Туре                | Size     |   |
| al Music                              | 🖃 dsml2.jar                     | 2/9/2009 4:07 PM   | Executable Jar File | 410 KB   |   |
| E Pictures                            | 📓 enroleagent.jar               | 2/9/2009 4:07 PM   | Executable Jar File | 294 KB   |   |
| 🛃 Videos                              | 🖃 ibmjms.jar                    | 2/9/2009 4:06 PM   | Executable Jar File | 26 KB    |   |
|                                       | 📓 <mark>ibmjs.ja</mark> r       | 4/23/2009 5:02 PM  | Executable Jar File | 889 KB   |   |
| Computer                              | IBMLDAPJavaBer.jar              | 2/9/2009 4:08 PM   | Executable Jar File | 44 KB    |   |
| 🚢 Local Disk (C:)                     | 🖃 icu4j_4_0.jar                 | 2/9/2009 4:08 PM   | Executable Jar File | 5,515 KB |   |
| 🛃 SINPLACE.~TR                        | ITLMToolkit.jar                 | 2/9/2009 4:06 PM   | Executable Jar File | 33 KB    |   |
| SRECYCLE.BIN                          | 🖃 jffdc.jar                     | 2/9/2009 4:06 PM   | Executable Jar File | 80 KB    |   |
| 💁 \$WINDOWS.~Q 🗉                      | 📓 jlog.jar                      | 2/9/2009 4:06 PM   | Executable Jar File | 231 KB   |   |
| 📕 ATI                                 | 🖬 LUMClient.jar                 | 2/9/2009 4:08 PM   | Executable Jar File | 18 KB    |   |
| 🎍 boot                                | MQeBase.jar                     | 2/9/2009 4:06 PM   | Executable Jar File | 332 KB   |   |
| 👜 Config.Msi                          | 🖃 MQeJMS.jar                    | 2/9/2009 4:06 PM   | Executable Jar File | 110 KB   |   |
| 🔒 Documents and Settings              | MQeSecurity.jar                 | 2/9/2009 4:06 PM   | Executable Jar File | 73 KB    |   |
| 📕 HP                                  | 🖬 Notes.jar                     | 9/28/2009 11:33 PM | Executable Jar File | 1,938 KB |   |
| 🚮 MSOCache                            | 🖃 regex4j.jar                   | 2/9/2009 4:07 PM   | Executable Jar File | 86 KB    |   |
| 🍰 PerfLogs                            | 🖃 remoteaccess.jar              | 11/29/2009 1:27 PM | Executable Jar File | 609 KB   |   |
| 🌗 Program Files                       | 📓 rxa-langpack.jar              | 2/11/2009 4:00 PM  | Executable Jar File | 76 KB    |   |
| 🌗 Program Files (x86)                 | 🗐 snmp.jar                      | 2/9/2009 4:07 PM   | Executable Jar File | 421 KB   |   |

# Example – CSV to Notes

 In this scenario, we're going to demonstrate the creation of an Assembly Line that imports data from a CSV file into a Notes database

### To begin...

#### You have a comma-separated values (.csv) file with data that you want to get into a Notes database.

脊 Home 🛞 TDI Reading List - Books By Title 🕷

(Untitled) ×

· biuA2

| bookReview.csv - Notepad                                                                                                    | 😡 (Untitled) - IBM Lotus Notes                       |
|----------------------------------------------------------------------------------------------------|------------------------------------------------------|
| File Edit Format View Help                                                                                                    | File Edit View Create Actions Text Tools Window Help |
| bookTitle,bookAuthor,bookPublishedDate,bookRating<br>The Lost Symbol,"Brown, Dan",2009,3<br>House of Reckoning,"Saul, John",2009,3                                | Open 🤑 🕒 🚷 Home 🔹 🔫 TDI Reading List - Books         |
| "Entrepreneur Journeys V.3: Positioning: How To Tes<br>Conflicts with Interest, "Ruddy, Michael", 2010, 3                                                         | IX 4 🗅 🖻 🖞 - 🔒 😂 🦳                                   |
| Don't Just Roll The Dice - A usefully short guide t<br>The Defector,"silva, Daniel",2009,4                                                                        | TDI Reading List - Book                              |
| The Best Camera Is The One That's With You: iPhone<br>The Year of Living like Jesus: My Journey of Discov<br>The Story of American Business: From the Pages of t  | Title <sup>P</sup> I_                                |
| Free: The Future of a Radical Price,"Anderson, Chri<br>"PostSecret: Confessions on Life, Death, and God",'<br>The Ghost Trap,"Stephens, K.",2009,4                | Author <sup>C</sup> 』                                |
| Where I Slept: Being Homeless In Portland, Transitic<br>The U.S. Army Survival Manual: Department of the Ar                                                       | Published <sup>『</sup> 』                             |
| Ends of the Earth: A Bug Man Novel,"Downs, Tim",200<br>SharePoint Roadmap for Collaboration: Using SharePo<br>"Throw Out Fifty Things: Clear the Clutter, Find Yo | Rating <sup>®</sup> 』                                |
| Between Me and the River - Living Beyond Cancer: A<br>Wicked Prey,"Sandford, John",2009,2<br>Fugitive,"Margolin, Phillip",2009,4                                  |                                                      |

Truly nothing fancy here... four fields in a .csv file, four fields in the Notes database.

# Creating the Project for our job...

| -                                       | <b>F</b> di <del>t</del> | Navigate                                                                                                    | Search                                                                                                    | Project                                                                  | Run                                   | Window                      | Help                    |                   |      |                  |
|-----------------------------------------|--------------------------|----------------------------------------------------------------------------------------------------|----------------------------------------------------------------------------------------------------|--------------------------------------------------------------------------|---------------------------------------|-----------------------------|-------------------------|-------------------|------|------------------|
| C                                       | New                      | $\sum$                                                                                                    |                                                                                                    |                                                                          |                                       |                             | Alt+ Shift              | +N <              | -11- | Project          |
|                                         | Open                     | Tivoli Direc                                                                                                    | tory Inteq                                                                                                    | rator cost                                                               | figurati                              | ion file                    |                         |                   | -4   | Project          |
|                                         | Opcn                     | File                                                                                                    |                                                                                                    |                                                                          |                                       |                             |                         |                   | 88   | AssemblyLin      |
|                                         | Close                    | 5                                                                                                    |                                                                                                    |                                                                          |                                       |                             | Ctrl                    | W                 | 8    | Attribute Ma     |
|                                         | Close                    | : All                                                                                                    |                                                                                                    |                                                                          |                                       |                             | Ctrl Shift              | W                 | 4    | Connector        |
|                                         | Save                     |                                                                                                    |                                                                                                    |                                                                          |                                       |                             | Cti                     | 1-5               | 1    | Function         |
|                                         | Save                     | As                                                                                                    |                                                                                                    |                                                                          |                                       |                             |                         |                   | 3    | Surpt            |
|                                         | Save.                    | AIL                                                                                                    |                                                                                                    |                                                                          |                                       |                             | Clat+Shill              | t-S               | 9    | Parser           |
|                                         | Keve                     | t                                                                                                    |                                                                                                    |                                                                          |                                       |                             |                         |                   | 10   | 1000 Sates and a |
|                                         | Move                     | -                                                                                                    |                                                                                                    |                                                                          |                                       |                             |                         |                   | 10   | Sector A         |
|                                         | Renar                    | me                                                                                                    |                                                                                                    |                                                                          |                                       |                             |                         | F2                |      | Folder           |
|                                         | Refre                    | sh                                                                                                    |                                                                                                    |                                                                          |                                       |                             |                         | F5                |      | THE .            |
|                                         | -                        |                                                                                                    |                                                                                                    |                                                                          |                                       |                             |                         |                   |      |                  |
|                                         | -32                      | ert Line Deli<br>■ Tivoli D<br>ile Edit                                                                                                    | irector                                                                                                    |                                                                          |                                       | 100 CO.                     | Directory I<br>ject Run | -                 | -    |                  |
|                                         | -32                      | Tivoli D                                                                                                    | )irector<br>Navi                                                                                                    | gate                                                                     | Searc                                 | ch Pro                      | ject Run                | W                 | lind | or<br>ow Help    |
| - ~~~~~~~~~~~~~~~~~~~~~~~~~~~~~~~~~~~~  | F                        | Tivoli D<br>ile Edit                                                                                                    | Directory<br>Navi                                                                                                   | gate<br>Net                                                              | Searc<br>w Pro                        | ch Pro<br>oject N           | ject Run<br>lew Assem   | <b>W</b><br>blyLi | lind | or<br>ow Help    |
| - ~~~~~~~~~~~~~~~~~~~~~~~~~~~~~~~~~~~~  | F                        | Tivoli D<br>ile Edit                                                                                                    | Directory<br>Navi                                                                                                   | gate<br>Net                                                              | Searc<br>w Pro                        | ch Pro<br>oject N<br>grator | ject Run<br>ew Assem    | <b>W</b><br>blyLi | lind | or<br>ow Help    |
| - へんへんへんへんへんへんへんへんへんへんへんへんへん            | Fi                       | Tivoli D<br>ile Edit                                                                                                    | )irectory<br>Navi                                                                                                   | gate<br>New<br>rectory                                                   | Searc<br>w Pro                        | ch Pro<br>oject N<br>grator | ject Run<br>lew Assem   | <b>W</b><br>blyLi | lind | or<br>ow Help    |
|                                         | Fi                       | Fivoli D<br>ile Edit<br>CÎ ▼ [<br>EÎ - De T<br>De Navig                                                                                                    | Directory<br>Navi                                                                                                   | gate<br>New<br>rectory                                                   | Searc<br>w Pro<br>Integ               | ch Pro<br>oject N<br>grator | ject Run<br>ew Assem    | <b>W</b><br>blyLi | lind | or<br>ow Help    |
| - ~~~~~~~~~~~~~~~~~~~~~~~~~~~~~~~~~~~~  | Fi                       | Tivoli E<br>ile Edit<br>C1 ▼ [<br>C2 ▼ [<br>C2 ▼ ]<br>C2 ▼ [<br>C2 ▼ ]<br>C2 ▼ ]<br>C2 ♥ ]<br>C2 ♥ ]<br>C2 ♥ | Directory<br>Navi<br>Directory<br>Navi<br>Directory<br>Navi<br>Navi<br>Navi<br>Navi<br>Navi<br>Navi<br>Navi<br>Navi | gate<br>Net<br>rectory<br>ListProj                                       | Searc<br>w Pro<br>Integ<br>ect        | ch Pro<br>oject N<br>grator | ject Run<br>ew Assem    | <b>W</b><br>blyLi | lind | or<br>ow Help    |
| へんへんへんへんへんへんへんへんへんへんへんへんへんへんへんへん へんへんへん | Fi                       | Tivoli D<br>ile Edit<br>CI ← [<br>CI ← T<br>P Navig                                                                                                    | Directory<br>Navi<br>Navi<br>ivoli Dir<br>ator X<br>DiBooki                                                         | gate<br>Ner<br>rectory<br>ListProj<br>mblyLin                            | Searc<br>w Pro<br>Integ<br>ect        | ch Pro<br>oject N<br>grator | ject Run<br>ew Assem    | <b>W</b><br>blyLi | lind | or<br>ow Help    |
|                                         | Fi                       | Tivoli C<br>ile Edit                                                                                                    | Directory<br>Navi<br>Diroli Dir<br>ator Di<br>DiBooki<br>Asser<br>Refer                                             | gate<br>Ner<br>rectory<br>ListProj<br>mblyLin<br>ences                   | Searc<br>w Pro<br>Integ<br>ect        | ch Pro<br>oject N<br>grator | ject Run<br>ew Assem    | <b>W</b><br>blyLi | lind | or<br>ow Help    |
|                                         | Fi                       | Tivoli E<br>ile Edit<br>C ← [<br>C ← T<br>D Navig                                                                                                    | Directory<br>Navi<br>Divoli Dir<br>ator X<br>DiBookl<br>Asser<br>Refer                                              | gate<br>New<br>rectory<br>ListProj<br>mblyLin<br>ences<br>urces          | Searc<br>w Pro<br>Integ<br>ect<br>ies | ch Pro<br>oject N<br>grator | ject Run<br>ew Assem    | <b>W</b><br>blyLi | lind | or<br>ow Help    |
|                                         | Fi                       | Tivoli D<br>ile Edit<br>C V V<br>C Navig                                                                                                    | Directory<br>Navi<br>Vivoli Dir<br>Ator Asser<br>Refer<br>Resou                                                     | gate<br>New<br>rectory<br>ListProj<br>mblyLin<br>ences<br>urces<br>me-TD | Searc<br>w Pro<br>Integ<br>ect<br>ies | ch Pro<br>oject N<br>grator | ject Run<br>ew Assem    | <b>W</b><br>blyLi | lind | or<br>ow Help    |
|                                         | Fi                       | Tivoli D<br>ile Edit                                                                                                    | Directory<br>Navi<br>Divoli Dir<br>ator X<br>DiBookl<br>Asser<br>Refer                                              | gate<br>New<br>rectory<br>ListProj<br>mblyLin<br>ences<br>urces<br>me-TD | Searc<br>w Pro<br>Integ<br>ect<br>ies | ch Pro<br>oject N<br>grator | ject Run<br>ew Assem    | <b>W</b><br>blyLi | lind | or<br>ow Help    |

| tew Project                |                                                                                                    |         |
|----------------------------|----------------------------------------------------------------------------------------------------|---------|
| Project<br>Create a new so | lution project.                                                                                                   |         |
| Project name:              | TDIBookListProject                                                                                                |         |
| Use default                | location                                                                                                    |         |
| Location: C:\I             | Jsers\Duffbert\Documents\TDI\workspace\TDIBookListP                                                               | Browse  |
| > New >                    | Project to store our AssemblyL<br>Project), name it TDIBookListPr<br>I see that Project created in the<br>or tab. | roject, |
|                            |                                                                                                    |         |
| (?)                        | Finish                                                                                                    | Cancel  |

# Creating the AssemblyLine...

| T 🖘      | ivoli Directory Integrator - Tivoli Directory Integrator |          | and the second | New AssemblyLine                       |
|----------|----------------------------------------------------------|----------|----------------|----------------------------------------|
| File     | Edit Navigate Search Project Run Window Help             |          |                | Specity Name                           |
|          | New Alt+Shift+N                                          |          | Project        | Input the name                         |
|          | Open Tivoli Directory Integrator configuration file      | E\$      | Project        |                                        |
|          | Open File                                                | (83      | AssemblyLine   | Clanse: IDAccembly ine                 |
|          | Close Ctrl+W                                             | 2        | AttributeMap   |                                        |
|          | Close All Ctrl+Shift+W                                   | 4        | Connector      | Now we create the AssemblyLine (File   |
| <b>F</b> | Save Ctrl+S                                              | \$       | Function       | Now & Accombly in a) name it           |
|          | Save As                                                  | 8        | Script         | > New > AssemblyLine), name it         |
| 100 I    | Save All Ctrl+Shift+S                                    | •        | Parser         | TDIAssemblyLine, and it appears in the |
| -1101    | Revert                                                   | 6        | Properties     |                                        |
|          |                                                          |          | Server         | Navigation tab under our Project.      |
|          | Move                                                     | 6        | Folder         |                                        |
|          | Rename F2                                                | <b>□</b> | File           |                                        |
| 8        | Refresh F5                                               | <u> </u> |                |                                        |
|          | Convert Line Delimiters To                               |          | Other Ctrl+N   | 30 Finish Cancel                       |

| Tivoli Directory Integrator - TDIBookListProject/AssemblyLines/TDIAssemblyLine.assemblyline                                             | - Tivoli Directory Integrator |                                                                                                    | And I wanted to be seen |
|----------------------------------------------------------------------------------------------------|-------------------------------|----------------------------------------------------------------------------------------------------|-------------------------|
| File Edit Navigate Search Project Run Window Help                                                                                       |                               |                                                                                                    |                         |
| 📑 🔻 🔚 👜 🛛 New Project New AssemblyLine KeyManager Browse Server Stores 🕻                                                                | 🖌 🛷 - 🎦 - 🖓 - 🧐               | $\diamond$ $\bullet$ $\bullet$                                                                                 |                         |
| 😰 🐟 Tivoli Directory Integrator                                                                                                    |                               |                                                                                                    |                         |
| 🚸 Navigator 🛛 📄 🤄 🏱 🗖 🕼 TDIAssemblyLine 🖂                                                                                               |                               |                                                                                                    |                         |
| TDIBookListProject         AssemblyLines         References         Resources         Runtime-TDIBookListProject         Log & Settings | Map Add Delete Bro            | And a second second second second second second second second second second second second second second second |                         |
|                                                                                                    | Work Attribute                | Assignment                                                                                                    | Component Attribute     |
|                                                                                                    |                               |                                                                                                    |                         |

#### First job is to build the Feed Connector...

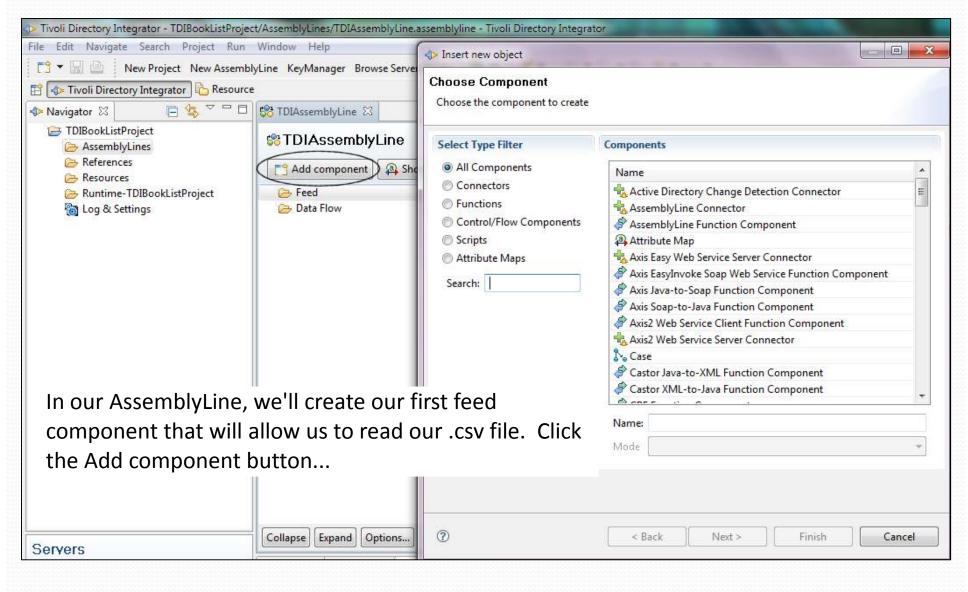

#### Choose the File System Connector...

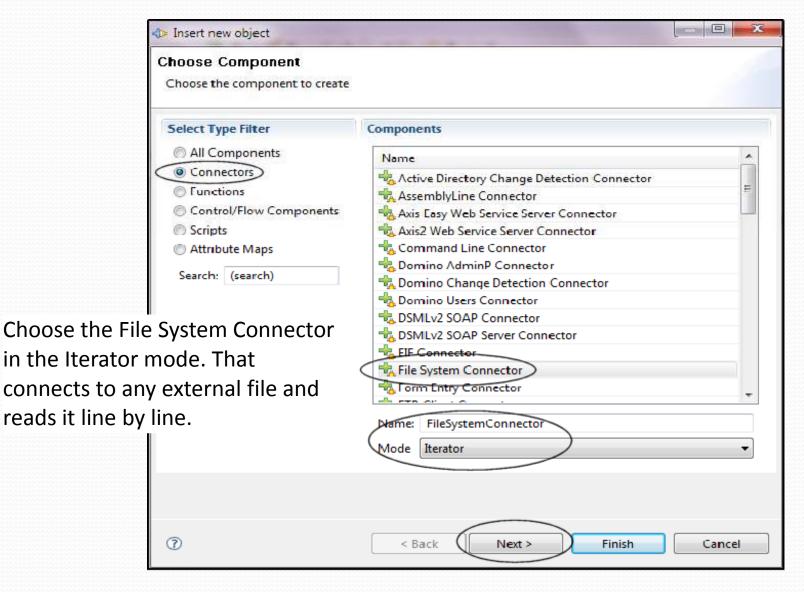

## Get the actual location of the file...

| -tp≥ Insert new object                                       |            |
|--------------------------------------------------------------|------------|
| Connector Configuration                                      | 4          |
| File System Connector                                        |            |
| File Path * C:\Users\Duffbert\Desktop\bookReview.csv Comment | Select ?   |
|                                                              | ?          |
| Detailed Log                                                 | ?          |
| ✓ Advanced                                                   |            |
| Timeout (in seconds)                                         | - ?        |
| Lock file                                                    | ?          |
| Choose the location of the .csv file that you'll k           | be reading |
| in                                                           | C          |
| ? < Back Next > Finish                                       | Cancel     |

#### The next option selects the parser...

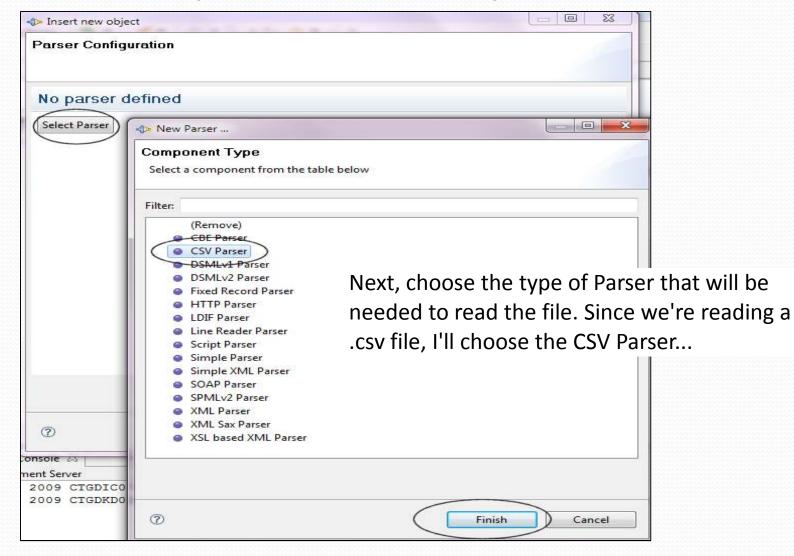

#### We have to make sure the parser is configured...

| ↓ Insert new object      |                                               |
|--------------------------|-----------------------------------------------|
| Parser Configuration     |                                               |
| CSV Parser               | You may have to configure the parser. In this |
| Select Parser Help       | case, I needed to change the Field Separator  |
|                          | from ; to , to make it conform to my file.    |
| Field Separator * ,      |                                               |
| Comment                  | E .                                           |
|                          | 2                                             |
|                          |                                               |
|                          |                                               |
| Detailed Log 🔲           | 3                                             |
| Advanced     Field Names |                                               |
|                          |                                               |
|                          | ?                                             |
|                          | Field names, in the order they                |
|                          |                                               |
|                          |                                               |
| ⑦ < E                    | Back Next > Finish Cancel                     |
|                          |                                               |

### The Feed Connector is now configured...

| 🖏 *TDIAssemblyLine 🛛             |                          |                                     |                             |              |          |      |
|----------------------------------|--------------------------|-------------------------------------|-----------------------------|--------------|----------|------|
| StDIAssemblyLine                 |                          |                                     |                             |              |          |      |
| 📑 Add component 🗿 Show mapping 🖗 | Options                  |                                     |                             |              |          |      |
| ✓ Feed<br>C FileSystemConnector  | G FileSystemConne        | ector                               |                             |              |          |      |
| 😕 Data Flow                      | Mode Iterator            | Enabled  Inherit From system:/Conne | ctors/ibmdi.FileSystem More |              |          |      |
|                                  | Input Map Hooks Delta Co | nnection Parser Connection Errors   |                             |              |          |      |
|                                  | Map Add Delete More      |                                     | Connect Next Close          | More         |          |      |
|                                  | Work Attribute           | Assignment                          | Schema                      |              |          |      |
|                                  |                          |                                     | Name                        | Sample Value | Required | Java |
|                                  |                          |                                     |                             |              |          |      |
|                                  |                          |                                     |                             |              |          |      |
|                                  |                          |                                     |                             |              |          |      |
|                                  |                          |                                     |                             |              |          |      |

The File System Connector is now complete, set to iterate through the file and parsing the lines via the comma separator.

# Test your connection to the file...

| TDIAssemblyLine Add component A Show mapping Options Run  Feed Feed Connect Net Close More Mode Iterator  State Enabled   Input Map Hooks Delta Connection Parser Connection Errors Map Add Delete More Work Attribute  Assignment Schema Sample Value Required Cool feature test your connection by clicking the Connect button. It will use the first line of the .csv file                                                                                                    | - 8                         |               |                                       |                         | ne 🖾                  | 😚 *TDIAssemblyLine                                                                                              |
|----------------------------------------------------------------------------------------------------|-----------------------------|---------------|---------------------------------------|-------------------------|-----------------------|----------------------------------------------------------------------------------------------------|
| Feed<br>C FileSystemConnector<br>Data Flow          Mode Iterator       State Enabled       Inherit From system:/Connectors/ibmdi.FileSystem       More         Input Map Hooks Delta Connection Parser Connection Errors       Map Add Delete       More         Work Attribute       Assignment       Schema         Vork Attribute       Assignment       Schema         Cool feature       test your connection by clicking the       Diskating         Connect button. It will use the first line of the .csv file       House of Recko                          |                             |               |                                       |                         | nblyLine              | 🐯 TDIAssemt                                                                                                    |
| Cool feature test your connection by clicking the<br>Connect button. It will use the first line of the .csv file                                                                                                    |                             |               | • 0 3.                                | Options Run             | nent 🗿 Show mapping   | Add compone                                                                                                    |
| Data Flow       Mode Iterator • State Enabled • Inherit From system:/Connectors/ibmdi.FileSystem More         Input Map Hooks Delta Connection Parser Connection Errors       Input Map Add Delete More         Work Attribute       Assignment         Schema       Sample Value         Work Attribute       Assignment         Schema       Saul, John         BookAuthor       Saul, John         BookPublishedDate       2009         BookRating       3         BookTitle       House of Recko         House of Recko       Use the first line of the .csv file |                             |               | nector                                | G FileSystemConr        | emConnector           | the second second second second second second second second second second second second second second second se |
| Map Add       Delete       More         Work Attribute       Assignment       Schema         Work Attribute       Assignment       Sample Value         Required       Saul, John         BookAuthor       Saul, John         BookRating       3         BookRating       3         Connect button. It will use the first line of the .csv file       House of Recko                                                                                                    | em More                     | :/Connectors/ | Enabled  Inherit From system:/Connec  | Mode Iterator 🔻 State   |                       |                                                                                                    |
| Work Attribute       Assignment       Schema         Name       Sample Value       Required         Name       Saul, John       2009         bookRuthor       Saul, John       2009         bookRating       3         Coonnect button. It will use the first line of the .csv file       House of Recko                                                                                                    |                             | ;             | onnection Parser Connection Errors    | Input Map Hooks Delta C |                       |                                                                                                    |
| Cool feature test your connection by clicking the<br>Connect button. It will use the first line of the .csv file                                                                                                    | t Next Close More           |               | e)                                    | Map Add Delete Mor      |                       |                                                                                                    |
| Cool feature test your connection by clicking the<br>Connect button. It will use the first line of the .csv file                                                                                                    |                             |               | Assignment                            | Work Attribute          |                       |                                                                                                    |
| Cool feature test your connection by clicking the<br>Connect button. It will use the first line of the .csv file                                                                                                    | ~                           |               |                                       |                         |                       |                                                                                                    |
| Cool feature test your connection by clicking the<br>Connect button. It will use the first line of the .csv file                                                                                                    | ookPublishedDate 2009 java. | (             |                                       |                         |                       |                                                                                                    |
| Connect button. It will use the first line of the .csv file                                                                                                    |                             |               | by clicking the                       | ur connectior           | ature test vo         | Cool fea                                                                                                    |
| for field norman and will walk through your file line by                                                                                                    |                             | file          | · · · · · · · · · · · · · · · · · · · |                         | •                     |                                                                                                    |
| for field names, and will walk through your file line by                                                                                                    |                             | by            | igh your file line by                 | vill walk throu         | I names, and          | for field                                                                                                    |
| line.                                                                                                    |                             |               |                                       |                         |                       | line.                                                                                                    |
|                                                                                                    |                             |               |                                       |                         |                       |                                                                                                    |
| Collapse Expand Options                                                                                                    | m                           |               |                                       |                         | I Options             | Collapse Expand                                                                                                 |
| 🖹 Problems 🗳 JavaScript 🖳 Console 🛛                                                                                                    | 🖹 🛃   🛃 🖳 🕶 🗖 🖛 🖓           |               |                                       |                         | avaScript 📮 Console 🛛 | 🖹 Problems 🔗 Jav                                                                                                |
| main.logmsg<br>GTGDJW003I Parser will use first input line for column names.                                                                                                    |                             |               |                                       | nut line for column r   | naon will was first i |                                                                                                    |
| CTGDJW0031 Parser will use first input line for column names.                                                                                                    | ^                           |               |                                       |                         |                       |                                                                                                    |

#### Now, we'll configure the Data Flow Connector...

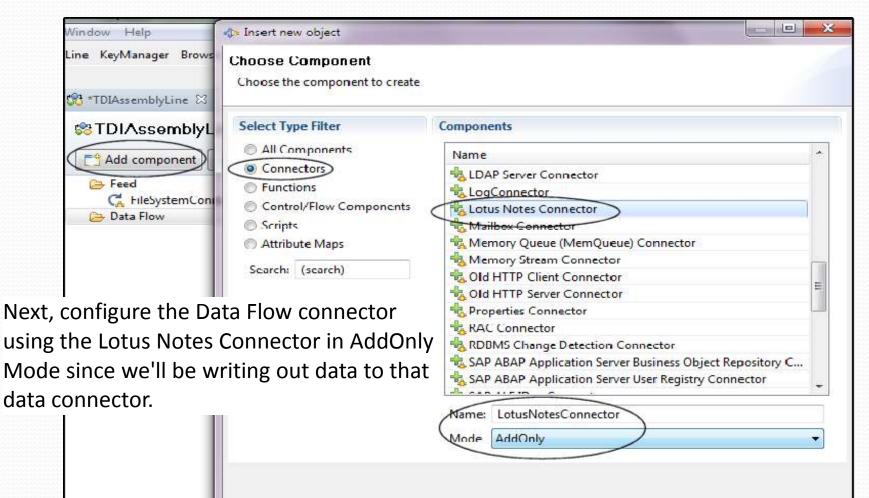

< Back

Next >

Finish

Cancel

(?)

Opt

Expand

Collapse

#### Configuration of the Lotus Notes Connector...

| Connector Configuration    | n                  |          |
|----------------------------|--------------------|----------|
| Lotus Notes Conne          | ector              |          |
| Help                       |                    |          |
| Domino Server IP Address * |                    | [?]      |
| Domino Server Name         |                    | ?        |
| HTTP port                  | 80                 | ? ≡      |
| Session Type *             | LocalClient        | ▼ ?      |
| Username                   |                    | ?        |
| Password *                 | *****              | ?        |
| Database*                  | TDIReadingList.nsf | Select ? |
| Comment                    |                    |          |

For this example, we'll use a LocalClient session, enter the password of our Notes ID, and choose the database we'll be connecting to...

| 0 | < Back | Next > | Finish Cancel |
|---|--------|--------|---------------|
|   |        |        |               |

## And if that connection works...

| File Edit Navigate Search Project Run                                                                                                    | Window Help                                                                |                           |                               |                           |                     |                                             |  |  |
|----------------------------------------------------------------------------------------------------|----------------------------------------------------------------------------|---------------------------|-------------------------------|---------------------------|---------------------|---------------------------------------------|--|--|
| 📑 🛨 🔚 🔔 🕴 New Project 🛛 New Assemb                                                                                                    | lyLine KeyManager Browse Server Stores 🛛 💁 🔻                               | A • 2 • 4 • • • •         | ⇔ •                           |                           |                     |                                             |  |  |
| 😭 🜗 Tivoli Directory Integrator 🔂 Resource                                                                                                    | e                                                                          |                           |                               |                           |                     |                                             |  |  |
| 💠 Navigator 🛛 📄 🔄 🌣 🗖 🗖                                                                                                    | 😪 *TDIAssemblyLine 🛛                                                       |                           |                               |                           |                     | - 0                                         |  |  |
| <ul> <li>Navigator S</li> <li>Navigator S</li> <li>Navigator S</li> <li>TDIBookListProject</li> <li>AssemblyLines</li> <li>TDIAssemblyLine</li> <li>References</li> <li>Resources</li> <li>Resources</li> <li>Runtime-TDIBookListProject</li> <li>Log &amp; Settings</li> <li>Set TDIAssemblyLine</li> <li>FileSystemConnector</li> <li>Mode AddOnly V State Enabled V Inherit From System:/Connectors/ibmdi.Notes More</li> <li>Output Map Hooks Connection Errors</li> <li>Map Add Delete More</li> </ul> |                                                                            |                           |                               |                           |                     |                                             |  |  |
|                                                                                                    |                                                                            | Assignment                | Component Attribute           | Schema                    |                     |                                             |  |  |
|                                                                                                    |                                                                            |                           |                               | Name                      | Sample Value Rei    | quired Java                                 |  |  |
|                                                                                                    | Notes Connector is<br>at says we connect                                   | •                         |                               |                           | 0                   |                                             |  |  |
|                                                                                                    | Collapse Expand Options                                                    |                           |                               |                           |                     | F.                                          |  |  |
| Servers                                                                                                    |                                                                            |                           |                               |                           | B ml                | <b>□</b> • <mark>[]</mark> • <sup>□</sup> □ |  |  |
| Add Server Start Stop Refresh View                                                                                                    | Reproblems 🖇 JavaScript 📮 Console 🛛                                        |                           |                               |                           |                     |                                             |  |  |
| Default                                                                                                    | CTGDIV0021 Opening Session to Domino                                       | o Server: Session Type='L | ocalClient',, Hostname='{1}', | . User ID='{2}', Requeste | d IIOP/SSL='false'. |                                             |  |  |
|                                                                                                    | CTGDIV0491 Session to Domino Server<br>CTGDIV005I Sucessfully connected to |                           | Version='Release 8.5.1 Septer | mber 28, 2009             | ', Platform='Windo  | ows/32'.                                    |  |  |

## Get the fields from the File Connector...

| 🐯 "TDIAssemblyLine 🕅                                                                                                    |                                                                                                    |                                                                                                    |
|----------------------------------------------------------------------------------------------------|----------------------------------------------------------------------------------------------------|----------------------------------------------------------------------------------------------------|
| STDIAssemblyLine                                                                                                    |                                                                                                    |                                                                                                    |
| Add component 🚇 Show mepping 🐚                                                                                                    | Options Run 🕶 🚺 🕵                                                                                                    |                                                                                                    |
| <ul> <li>⇐ Feed</li> <li>C FleSystemConnector</li> <li>⇐ Data Flow</li> <li>➡ LotusNotesConnector</li> </ul>                                                              | G File SystemConnector<br>Mode Iterator  State Enabled  Inherit From System:/Connection<br>Input Map Hooks Deta Connection Parser Connection Errors<br>Map Add elete More | Connect Next Close More                                                                              |
|                                                                                                    | Work Attribute Assignment                                                                                                    | Schema<br>X Name Sample Value                                                                        |
| Back in our File Connector<br>click the Add button unde<br>Mappings to select the file<br>we'll be reading                                                                | er (Map all Attributes)                                                                                                    | 記 bookAuthor Brown, Dan<br>記 bookPublishedDate 2009<br>取 bookRating J<br>記 bookTitle The Lost Symbol |
| Collapse Expand Options                                                                                                    |                                                                                                    | <                                                                                                    |
| main.logmsq<br>CTGDIV002I Opening Session to Demin<br>CTGDIV049I Session to Domino Server<br>CTGDIV049I Successfully connected to<br>CTGDJW0000I Parser will use first in | Domino Serri Select All Deselect.                                                                                                    | per ID-'(2)', Requested IIOF/SSL-'fals                                                               |

# And here's how the configuration looks...

| Tivoli Directory Integrator - TDIBookListProject                                                           | ct/AssemblyLines/TDIAssemblyLine.assemblyline - Tivo | li Directory Integrator                      | ALC: NOT THE                                                | S. Statement                                                       |                                            |
|----------------------------------------------------------------------------------------------------|------------------------------------------------------|----------------------------------------------|-------------------------------------------------------------|--------------------------------------------------------------------|--------------------------------------------|
| File Edit Navigate Search Project Run                                                                      | Window Help                                          |                                              |                                                             |                                                                    |                                            |
| 📫 🛪 📓 🚇 🛛 New Project 🛛 New Assembl                                                                        | yLine KeyManager Browse Server Stores 🛛 🌯 🔻          | - / · · · · · · · · · · · · · · · · · ·      | • 0 •                                                       |                                                                    |                                            |
| 🕆 🕀 Tivoli Directory Integrator                                                                            |                                                      |                                              |                                                             |                                                                    |                                            |
| 💠 Navigator 🛛 📄 🔄 🎽 🗆 🗆                                                                                    | 😂 *TDIAssemblyLine 🛛                                 |                                              |                                                             |                                                                    | 1                                          |
| <ul> <li>TDIBookListProject</li> <li>AssemblyLines</li> <li>TDIAssemblyLine</li> <li>References</li> </ul> | Show mapping                                         | Options Run 🗸                                |                                                             |                                                                    |                                            |
| 🗁 Resources<br>冯 Runtime-TDIBookListProject                                                                | 🕞 Feed<br>🧲 FileSystemConnector                      | G FileSystemConnec                           | tor                                                         |                                                                    |                                            |
| 👸 Log & Settings                                                                                           | Data Flow<br>LotusNotesConnector                     |                                              | abled  Inherit From system:/Connectors                      | /ibmdi.FileSystem                                                  |                                            |
|                                                                                                    | shed, it should<br>on the File System                | Map Add Delete More                          | Assignment                                                  | Connect Next Close Mon<br>Schema                                   | E                                          |
|                                                                                                    | -                                                    | bookAuthor                                   | conn.bookAuthor                                             | Name                                                               | Sample Value Required                      |
| Connector pa                                                                                               | ge                                                   | bookPublishedDate<br>bookRating<br>bookTitle | conn.bookPublishedDate<br>conn.bookRating<br>conn.bookTitle | 臣 bookAuthor<br>편 bookPublishedDate<br>편 bookRating<br>편 bookTitle | Brown, Dan<br>2009<br>3<br>The Lost Symbol |

## Select the fields from the Notes Connection...

| 🐯 *TDIAssemblyLine 🔀                                                                                                    |                                         |
|----------------------------------------------------------------------------------------------------|-----------------------------------------|
| 101AssemblyLine                                                                                                    | Add attribute                           |
| Add component Add component Connector<br>Context FileSystemConnector<br>Data Flow<br>LotusNotesConnector<br>Mode AddOnly  State En | bookAuthor                              |
| Output Map Hooks Connection                                                                                                    | bookTitle                               |
| Then, we choose what fields we'll map to in the Lotus Notes Connector                                                              |                                         |
|                                                                                                    | Select All Deselect All Enter new name: |
| Collapse Expand Options                                                                                                    | OK         Cancel                       |

#### And now we have the other end configured...

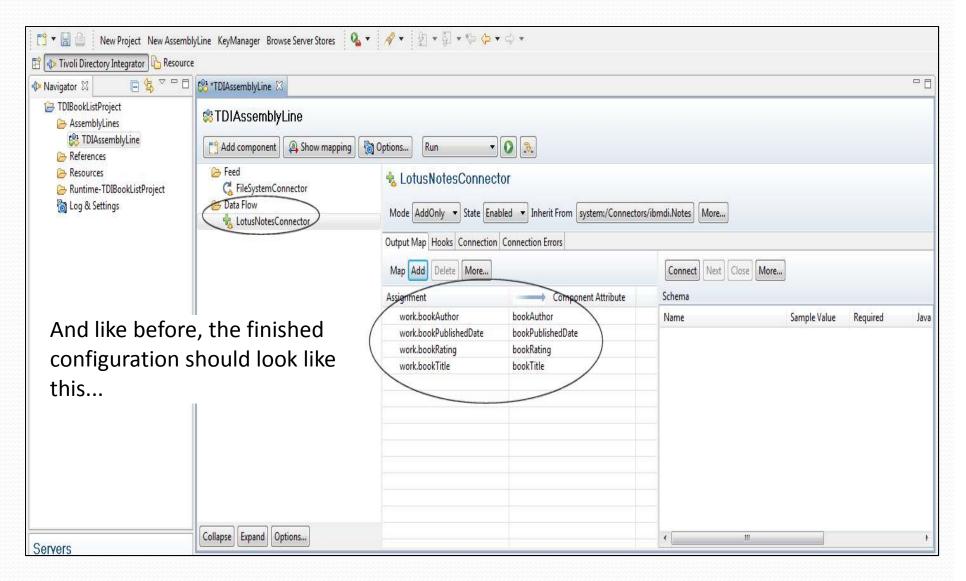

#### And now we can run it!

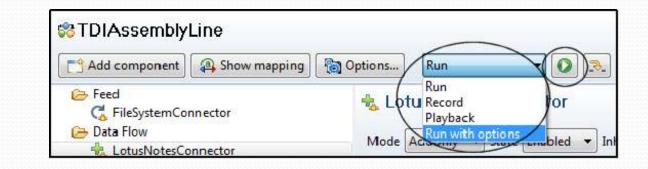

| 😚 *TDIAssemblyLine 🛛 | 🕐 TDIAssemblyLine 🕱                                                                                                    |
|----------------------|----------------------------------------------------------------------------------------------------|
| 🔳 🔘 🗙 📄              |                                                                                                    |
| 12:59:04,995 INFO    | - [FileSystemConnector] CTGDJW003I Parser will use first input line for column names.                                       |
| 12:59:05,541 INFO    | - [LotusNotesConnector] CTGDIV002I Opening Session to Domino Server: Session Type='LocalClient',, Hostname='{1}', User ID=' |
| 12:59:05,977 INFO    | - [LotusNotesConnector] CTGDIV049I Session to Domino Server is created.                                                     |
| 12:59:05,977 INFO    | - [LotusNotesConnector] CTGDIV005I Sucessfully connected to Domino Server: Name='', Version='Release 8.5.1 September 28, 20 |
| 12:59:05,977 INFO    | - CTGDIS087I Iterating.                                                                                                    |
| 12:59:06,243 INFO    | - CTGDIS088I Finished iterating.                                                                                            |
| 12:59:06,258 INFO    | - CTGDIS100I Printing the Connector statistics.                                                                             |
| 12:59:06,258 INFO    | - [FileSystemConnector] Get:87                                                                                              |
| 12:59:06,258 INFO    | - [LotusNotesConnector] Add:87                                                                                              |
| 12:59:06,258 INFO    | - CTGDIS104I Total: Get:87, Add:87.                                                                                         |
| 12:59:06,258 INFO    | - CTGDIS1011 Finished printing the Connector statistics.                                                                    |
| 12:59:06,305 INFO    | - CTGDIS080I Terminated successfully (0 errors).                                                                            |

All that's left is to run it. On the console, you'll see the parser config, the connection to Domino, the iteration through the file, and the printing of statistics... All in less than two seconds...

## And we look at our Notes database output...

| 💮 TDI Reading L                       | ist - Books By Title - IBM Lotus Notes                                                                             | -                    |                |          |
|---------------------------------------|----------------------------------------------------------------------------------------------------|----------------------|----------------|----------|
| File Edit Viev                        | v Create Actions Tools Window H                                                                                    | elp                  |                |          |
| <mark>Open ∯</mark> 및<br>  2] - ⊖ (2) | 🚹 🚰 Home 🔹 🌐 TDI Reading Lis                                                                                       | t - Books By Title × |                |          |
| TDI Rea                               | Title 0                                                                                                    | Author 🗘             | Published Date | Rating 🗘 |
| Billi Boo                             | 10 Things I Hate About Christianity:<br>Working Through the Frustrations of<br>Faith                               | Berggren, Jason T.   | 2009           | 4        |
|                                       | A Million Miles in a Thousand Years:<br>What I Learned While Editing My Life                                       | Miller, Donald       | 2009           | 5        |
|                                       | A Murder of Quality                                                                                                | le Carre, John       | 1962           | 3        |
|                                       | A User's Manual for the Human<br>Experience                                                                        | Dean, Michael W.     | 2009           | 5        |
|                                       | Between Me and the River - Living<br>Beyond Cancer: A Memoir                                                       | Host, Carrie         | 2009           | 5        |
|                                       | Call for the Dead                                                                                                  | le Carre, John       | 1961           | 5        |
|                                       | Conflicts with Interest                                                                                            | Ruddy, Michael       | 2010           | 3        |
|                                       | Contagion: The Financial Epidemic<br>That is Sweeping the Global<br>Economy and How to Protect<br>Yourself from It | Talbott, John R.     | 2009           | 4        |
|                                       | Did Lizzie Borden Axe For It?                                                                                      | Rehak, David         | 2008           | 3        |
|                                       | Dixie Before Disney: 100 Years of<br>Roadside Fun                                                                  | Hollis, Tim          | 1999           | 4        |
|                                       | Don't Call Me a Crook!: A Scotsman's<br>Tale of World Travel, Whisky and<br>Crime                                  | Moore, Bob           | 2009           | 4        |

# Example – Notes data to XML

 In this scenaro, we're going to demonstrate how to use an Assembly line to extract data from a Notes database to XML and at the sametime we're going to do some data manipulation.

# To begin...

You have a Notes database with data that you need to export into XML format, along with some data scrubbing requirements.

This is the same Notes database we created in the first example...

|                | 🐨 TDI Reading List - Books By Title - IBM Lotus Notes |        |      |                                                                                                    |                            |                |                   |  |
|----------------|-------------------------------------------------------|--------|------|----------------------------------------------------------------------------------------------------|----------------------------|----------------|-------------------|--|
|                | File                                                  | Edit   | View | Create Actions Tools Window H                                                                                      | elp                        |                |                   |  |
|                | Оре                                                   | n 🦺    | Q    | 😚 Home 🗴 Workspace 🗴 🌐                                                                                             | TDI Reading List - Books I | By Title ×     |                   |  |
|                | ₽<br>₽                                                | - 😔    | 8    | 🔖 🍫 🔶 = 🖬 🛱 🧭 🐻                                                                                                    |                            |                |                   |  |
| ne             |                                                       | )I Rea |      | Title 🗘                                                                                                    | Author 🗘                   | Published Date | Rating $\Diamond$ |  |
| otes           |                                                       | i Boo  |      | 10 Things I Hate About Christianity:<br>Working Through the Frustrations of<br>Faith                               | Berggren, Jason T.         | 2009           | 4                 |  |
| e we<br>in the |                                                       |        |      | A Million Miles in a Thousand Years:<br>What I Learned While Editing My Life                                       |                            | 2009           | 5                 |  |
| in the         |                                                       |        |      | A Murder of Quality                                                                                                | le Carre, John             | 1962           | 3                 |  |
| mple           |                                                       |        |      | A User's Manual for the Human<br>Experience                                                                        | Dean, Michael W.           | 2009           | 5                 |  |
|                |                                                       |        |      | Between Me and the River - Living<br>Beyond Cancer: A Memoir                                                       | Host, Carrie               | 2009           | 5                 |  |
|                |                                                       |        |      | Call for the Dead                                                                                                  | le Carre, John             | 1961           | 5                 |  |
|                |                                                       |        |      | Conflicts with Interest                                                                                            | Ruddy, Michael             | 2010           | 3                 |  |
|                |                                                       |        |      | Contagion: The Financial Epidemic<br>That is Sweeping the Global<br>Economy and How to Protect<br>Yourself from It | Talbott, John R.           | 2009           | 4                 |  |
|                |                                                       |        |      | Did Lizzie Borden Axe For It?                                                                                      | Rehak, David               | 2008           | 3                 |  |
|                |                                                       |        |      | Dixie Before Disney: 100 Years of<br>Roadside Fun                                                                  | Hollis, Tim                | 1999           | 4                 |  |

# First create the Project and AssemblyLine, and then it's time to build the Feed Connector...

| Ivoli Directory Integrator - TDINotesToXML/AssemblyLines/TDINotesToXMLassemblyline - Tivoli                                                                                                    | Directory Integrator                                                                                                    | the second second second second second second second second second second second second second second second se                                                                                                    |
|----------------------------------------------------------------------------------------------------|----------------------------------------------------------------------------------------------------|----------------------------------------------------------------------------------------------------|
| File Edit Navigate Search Project Run Window Help                                                                                                    | Insert new object                                                                                                    |                                                                                                    |
| Image: Server Stores       Image: Server Stores         Image: Server Stores       Image: Server Stores         Image: Server Stores       Image: Server Stores         Image: Server Stores       Image: Server Stores         Image: Server Stores       Image: Server Stores         Image: Server Stores       Image: Server Stores         Image: Server Stores       Image: Server Stores         Image: Server Stores       Image: Server Stores         Image: Server Stores       Image: Server Stores         Image: Server Stores       Image: Server Stores         Image: Server Stores       Image: Server Stores         Image: Server Server Stores       Image: Server Server Stores         Image: Server Server Server Stores       Image: Server Server Serve | Choose Component<br>Choose the component to create                                                                                 |                                                                                                    |
| <ul> <li>TDIBookListProject</li> <li>TDINotesToXML</li> <li>AssemblyLines</li> <li>References</li> <li>Resources</li> <li>Runtime-TDINotesToXML</li> <li>Log &amp; Settings</li> <li>TDINotesToXML</li> <li>Totata Flow</li> </ul>                                                                                                    | Select Type Filter<br>All Components<br>Connectors<br>Functions<br>Control/Flow Components<br>Scripts<br>Attribute Maps<br>Search: | Name         Active Directory Change Detection Connector         AssemblyLine Connector         AssemblyLine Function Component         AssemblyLine Function Component         Axis Easy Web Service Server Connector         Axis EasyInvoke Soap Web Service Function Component         Axis Java-to-Soap Function Component         Axis Soap-to-Java Function Component         Axis 2 Web Service Client Function Component |
| Click Add component to start creating the c<br>the Lotus Notes input data source                                                                                                    | connector file                                                                                                    | Axis2 Web Service Server Connector     So Case     Castor Java-to-XML Function Component     Castor XML-to-Java Function Component                                                                                                    |
| Collapse Expand Options                                                                                                    | 0                                                                                                    | Name:<br>Mode<br>< Back Next > Finish Cancel                                                                                                    |
| Servers                                                                                                    |                                                                                                    |                                                                                                    |

### Choose the Lotus Notes Connector...

|                | <b>⊲≫</b> Insert new object                                                                                                    |                                                                                                    |       |
|----------------|----------------------------------------------------------------------------------------------------|----------------------------------------------------------------------------------------------------|-------|
|                | Choose Component<br>Choose the component to create                                                                                                    |                                                                                                    | 1     |
| only this time | Select Type Filter<br>All Components<br>Connectors<br>Functions<br>Control/Flow Components<br>Scripts<br>Attribute Maps<br>Search: (search)<br>Notes Connector,<br>we'll choose the<br>as we'll only be | Name         JNDI Connector         LDAP Connector         LDAP Server Connector         LogConnector         Lotus Notes Connector         Mailbox Connector         Mailbox Connector         Mailbox Connector         Memory Queue (MemQueue) Connector         Memory Stream Connector         Old HTTP Client Connector         Old HTTP Server Connector         Properties Connector         RAC Connector         RDBMS Change Detection Connector         Name:         LotusNotesConnector |       |
|                |                                                                                                    | Mode     Iterator       < Back                                                                                                    | ancel |

# Configure The Notes Connector like you did in the last job... And if that connection works...

|                                                                                         | ernblutin s. KeyManager Browse Server Stores                    | Q. •   ∦ •   E • ⊕ • ⊕ • ⊕ •                                                                                                    |                             |                                                                                      |            |
|-----------------------------------------------------------------------------------------|-----------------------------------------------------------------|----------------------------------------------------------------------------------------------------|-----------------------------|--------------------------------------------------------------------------------------|------------|
| 😰 🐠 Tiveli Directory Integrator 🛍 Res                                                   | PIT STORESTON STORESTON                                         |                                                                                                    |                             |                                                                                      | = =        |
| TDIEpokListProject  TDIEpokListProject  TDINotes ToXML  Comparison Division  References | CTDINotesToXML                                                  | g] 🔯 Ophicas Kun 💌 💽 🔀                                                                                                    |                             |                                                                                      |            |
| ଜେ Respurces<br>ເ≧ Rontime-TDINotesToXML<br>የ∰ Log & Settings                           | C. Latuthoresi conecto                                          | C LotusNotesConnector<br>Mode Iterator  State Enabled  Inherit From Systems/Con<br>Input Map Hooks Deta Connection Connection Errors<br>Mag Add Detree More                                   | mectonsriom di Notes More   | Mare                                                                                 |            |
|                                                                                         | connection mes                                                  | Work Attribute Assignment<br>ector works, you'll see the<br>sage in the Problems area (b<br>e through the Notes data,                                                                         | Schema<br>Name              | Sample Value Required                                                                | Java       |
| SDIVDIS<br>Add Server Start Stop Refresh                                                | Collapse   [Lizoand   Options]                                  |                                                                                                    | 1                           | en 21 e* 9 + ci                                                                      | ،<br>ع • 1 |
| O Default                                                                               | CIGDIVED21 Opening Session to<br>CIGDIVED21 Dession to Doming S | ed to Domino Cerver: Name='', Version='Release 0.5.1/3<br>Domino Server: Session Type='EccalGient', Nostname='<br>erver is created.<br>ed to Domino Server: Name='', Version='Release 8.5.1/5 | (1)', User ID='(2)', Reques | <pre>', Platform='Windows/02' ited II09/551='false'.  ', Platform='Windows/82'</pre> |            |

#### Now we add the field names we'll be exporting...

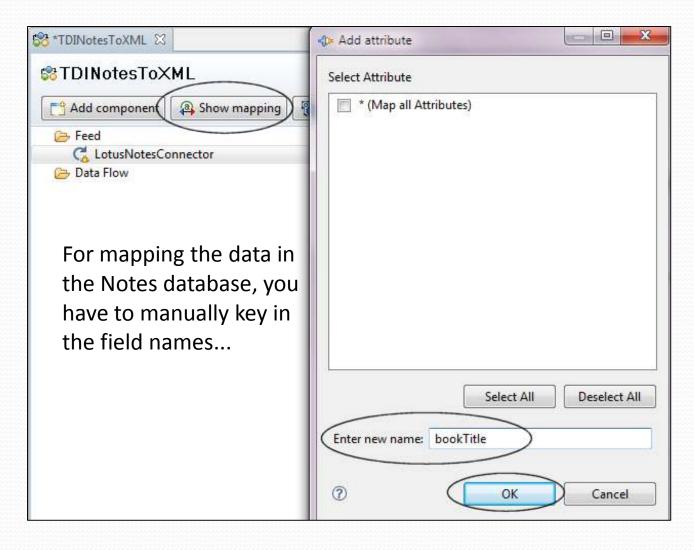

#### And how it looks when all the mapping is done...

| Tivoli Directory Integrator - TDINotesToXML/4<br>File Edit Navigate Search Project Run                                                                                                 | AssemblyLines/TDINotesToXMLassemblyline - Tivoli Dir<br>Window Help                                                                                                    | ectory Integrator                                                                                   | And in case of the local division of the local division of the loc |  |
|----------------------------------------------------------------------------------------------------|----------------------------------------------------------------------------------------------------|----------------------------------------------------------------------------------------------------|----------------------------------------------------------------------------------------------------|--|
|                                                                                                    | yLine KeyManager Browse Server Stores 🛛 💁 🔻                                                                                                    | <b>∻ ·</b> [월 • 월 • ♥ ♥                                                                             | • - •                                                                                                    |  |
| 🌗 Navigator 🛛 📄 🔄 🌄 🗖                                                                                                    | StatesToXML 🛛                                                                                                    |                                                                                                    |                                                                                                    |  |
| <ul> <li>TDIBookListProject</li> <li>TDINotesToXML</li> <li>AssemblyLines</li> <li>References</li> <li>Resources</li> <li>Runtime-TDINotesToXML</li> <li>Log &amp; Settings</li> </ul> | Component Show mapping   Add component Show mapping   Peed LotusNotesConnector   LotusNotesConnector Mode   Iterator State   Enabled Inherit From   Input Map Hooks   Delta Connection   Input Map Hooks   Delta Connection |                                                                                                    |                                                                                                    |  |
|                                                                                                    | looks like once the four field<br>names have been added to<br>the mapping                                                                                                    | Map Add Delete More<br>Work Attribute<br>bookAuthor<br>bookPublishedDate<br>bookRating<br>bookTitle | Assignment<br>conn.bookAuthor<br>conn.bookPublishedDate<br>conn.bookRating<br>conn.bookTitle                                                                                                    |  |

#### Now, we'll configure the Data Flow Connector...

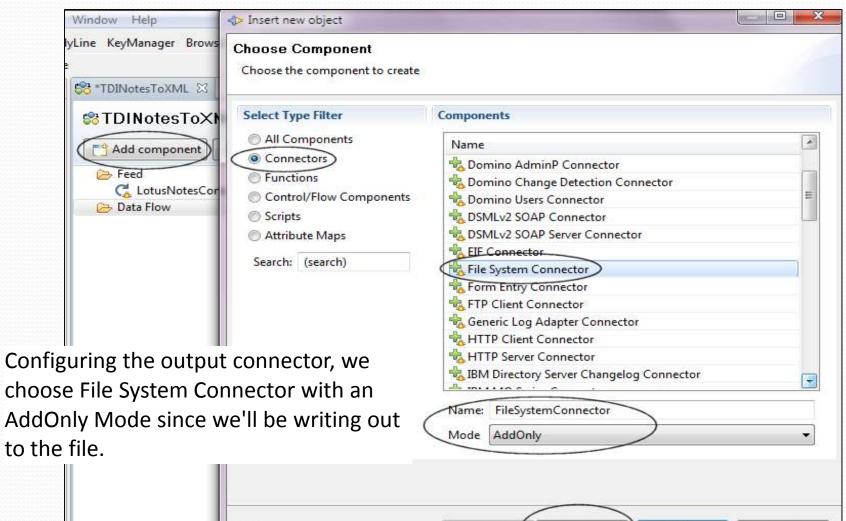

< Back

Next >

Finish

Cancel

2

Op

Expand

Collapse

## Get the actual location of the file...

| Insert new object                               | Contraction of the local data and the local data and the local data an |           |
|-------------------------------------------------|----------------------------------------------------------------------------------------------------|-----------|
| Connector Configuratio                          | n                                                                                                    | 1         |
| File System Conne<br>Help                       | ctor                                                                                                    |           |
| File Path * C:\Use<br>Comment                   | ers\Duffbert\Desktop\bookReview.xml                                                                                                    | Select) ? |
| Detailed Log 🔲                                  |                                                                                                    | ?         |
| ▼ Advanced<br>Append on Output □<br>Lock file □ | Again, choose the output file loca<br>that you'll be writing to                                                                                                    | 2 IIION   |
|                                                 |                                                                                                    |           |
| 0                                               | < Back Next > Finish                                                                                                    | Cancel    |

#### The next option selects the parser...

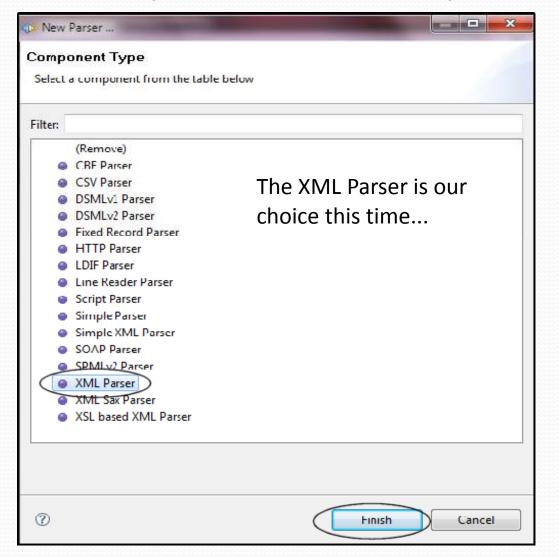

#### We have to make sure the parser is configured...

|                               | 🗘 Insert new object              |              |          | -      |        | x |
|-------------------------------|----------------------------------|--------------|----------|--------|--------|---|
|                               | Parser Configuration             |              |          |        | 1      |   |
|                               | XML Parser<br>Select Farse: Help |              |          |        |        |   |
|                               |                                  | Simple XPath | *        |        |        | ? |
| Configuring th                | e Parser For the                 | Entry Tag    | Entry    |        |        | ? |
| sake of our example here, I'm |                                  | Value Tag    | ValueTag |        |        | ? |
|                               | ake the default                  | Comment      |          |        |        |   |
| entries                       |                                  |              |          |        |        | ? |
|                               |                                  |              |          |        |        |   |
|                               |                                  | Detailed Log |          |        |        | ? |
|                               | Advanced                         |              |          |        |        |   |
|                               |                                  |              |          |        |        |   |
|                               |                                  |              |          |        |        |   |
|                               | 0                                | < Bac        | k Next > | Finish | Cancel |   |

#### Select the fields we'll be outputting to the XML file...

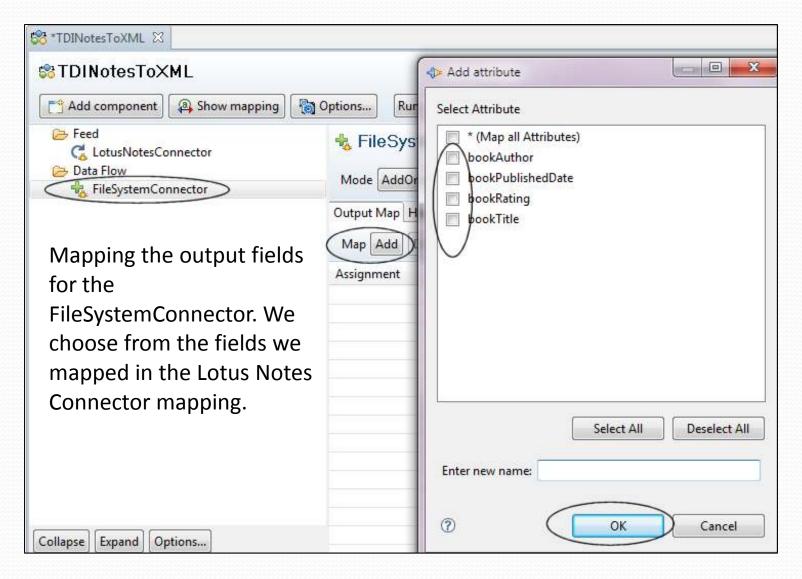

#### The XML connector is now configured...

| Tivoli Directory Integrator - TDINotesToXML/ | AssemblyLines/TDINotesToXML.assemblyline - Tivoli Dir | rectory Integrator            |                              |  |  |  |
|----------------------------------------------|-------------------------------------------------------|-------------------------------|------------------------------|--|--|--|
| File Edit Navigate Search Project Run        | File Edit Navigate Search Project Run Window Help     |                               |                              |  |  |  |
| 📑 🔁 📄 🛛 New Project 🛛 New Assemb             | lyLine KeyManager Browse Server Stores 🛛 🤷 🔻          |                               | ⇒ <b>*</b>                   |  |  |  |
| 😰 🐢 Tivoli Directory Integrator 🔂 Resource   | 2                                                     |                               |                              |  |  |  |
| 💠 Navigator 🛛 📄 🔄 🌄 🗖                        | 😵 *TDINotesToXML 🖾                                    |                               |                              |  |  |  |
| DIBookListProject                            | STDINotesToXML                                        |                               |                              |  |  |  |
| AssemblyLines AssemblyLines AssemblyLines    | Add component Add component                           | Options Run 🔻 🚺               |                              |  |  |  |
| ➢ Resources ➢ Runtime-TDINotesToXML          | Feed Connector                                        | 🐁 FileSystemConnector         |                              |  |  |  |
| Log & Settings                               | Data Flow     FileSystemConnector                     | Mode AddOnly                  | d  Inherit From system:/Conn |  |  |  |
|                                              |                                                       | Output Map Hooks Connection P | arser Connection Errors      |  |  |  |
|                                              |                                                       | Map Add Delete More           |                              |  |  |  |
|                                              |                                                       | Assignment                    | Component Attribute          |  |  |  |
|                                              |                                                       | work.bookAuthor               | bookAuthor                   |  |  |  |
|                                              |                                                       | work.bookPublishedDate        | bookPublishedDate )          |  |  |  |
|                                              |                                                       | work.bookRating               | bookRating                   |  |  |  |
|                                              |                                                       | work.bookTitle                | bookTitle                    |  |  |  |
|                                              |                                                       |                               |                              |  |  |  |

With that done, we see our mapping for the FileSystemConnector. But instead of simply taking the data "as is", we want to modify the data as it is written out.

#### Reformatting the author's name for output...

| 😫 *TDINotesToXML 🖾              |                                  |                        |                             |             |
|---------------------------------|----------------------------------|------------------------|-----------------------------|-------------|
| Show mapping                    | ptions) Run 🔹                    |                        |                             |             |
| 😕 Feed<br>🧲 LotusNotesConnector | Map Add Delete Browse Data       |                        |                             |             |
| 🔁 Data Flow                     | Work Attribute                   | Assignment             | Component Attribute         |             |
| tileSystemConnector             | C LotusNotesConnector            |                        | [Source]                    |             |
|                                 | bookAuthor                       | conn.bookAuthor        | bookAuthor                  | Ū.          |
|                                 | bookPublishedDate                | conn.bookPublishecDate | bookPublishedDate           |             |
| The Assistant estimate          | bookRating                       | conn.bookRating        | bookRating                  |             |
| The Assignment column           | bookTitle                        | conn.bookTitle         | bookTitle                   |             |
| shows what the data is          | 👆 FileSystemConnector            | $\rightarrow$          | [Target]                    |             |
| going to be. If we click on     |                                  |                        |                             |             |
| that, we can use JavaScript     | LotusNotesConnector.bockAuthor   | >                      | Substitution tex            | t 📝 Enabled |
| to reformat the data.           | temp = conn.getString("          | bookAuthor");          |                             |             |
|                                 | commaPos = temp.indexOf          |                        |                             |             |
|                                 | if (commaPos == -1) {            |                        |                             |             |
|                                 | <pre>ret.value = temp;</pre>     |                        |                             |             |
|                                 | } else {                         |                        |                             |             |
|                                 | <pre>ret.value = temp.su }</pre> | bstr(commaPos + 1) + " | " + temp.substr(0, commaPos | );          |
| Collapse Expand Options         | *                                |                        |                             |             |

Here, we are changing the name from Last, First to First Last name format. temp is the variable for the value of bookAuthor, and ret.Value returns the field modification.

### Reformatting the ratings field...

| St *TDINotesToXML                                                                                     |                                |                                                                                                    |                                                                                                    |                                                                                                    |         |
|----------------------------------------------------------------------------------------------------|--------------------------------|----------------------------------------------------------------------------------------------------|----------------------------------------------------------------------------------------------------|----------------------------------------------------------------------------------------------------|---------|
| 🐯 TDINotesToXML                                                                                       |                                |                                                                                                    |                                                                                                    |                                                                                                    |         |
| Add component                                                                                         | ow mapping 🛛 🙀 Optic           | ons Run 🔻 🕻                                                                                                    | 2.                                                                                                    |                                                                                                    |         |
| <ul> <li>Feed</li> <li>LotusNotesConnector</li> <li>Data Flow</li> <li>FileSystemConnector</li> </ul> | W                              | Map Add Delete Browse Data<br>York Attribute<br>C LotusNotesConnector<br>bookAuthor<br>bookPublishedDate<br>bookRating<br>bookTitle<br>.otusNotesConnector.bookRating<br>temp = conn.getString(")<br>switch (temp)                                                                                                    | Assignment<br>temp = conn.getString("bookAuthor<br>conn.bookPublishedDate<br>conn.bookRating<br>conn.bookTitle | Component Attribute<br>[Source]<br>getString<br>bookPublishedDate<br>bookRating<br>bookTitle<br>Substitution text | Trabled |
| This data reform<br>the bookRating f<br>turns it into a ph<br>that describes he<br>liked the book.    | at takes<br>field and<br>irase | <pre>{     case "1":     ret.value = "Sucks";     break;     case "2":     ret.value = "Poor";     break;     case "3":     ret.value = "Average     break;     case "4":     ret.value = "Very Ge     break;     case "5":     ret.value = "Excelle     break;     default:     ret.value = "Unknown     break;</pre> | e";<br>ood";<br>ent";                                                                                          |                                                                                                    |         |
| Collapse Expand Options                                                                               |                                | 4                                                                                                    |                                                                                                    |                                                                                                    |         |

#### Run the job...

| 🖏 *TDINotesToXML  | 🗘 TDINotesToXML 🛛                                                                                                    |
|-------------------|----------------------------------------------------------------------------------------------------|
| E 🔾 🗙 🗎           |                                                                                                    |
| 20:52:39,721 INFO | - [LotusNotesConnector] CTGDIV002I Opening Session to Domino Server: Session Type='LocalClient',, Hostname='{1}', User ID=' 🔺 |
| 20:52:40,127 INFO | - [LotusNotesConnector] CTGDIV049I Session to Domino Server is created.                                                       |
| 20:52:40,127 INFO | - [LotusNotesConnector] CTGDIV005I Sucessfully connected to Domino Server: Name='', Version='Release 8.5.1 September 28, 20   |
| 20:52:40,142 INFO | - [LotusNotesConnector] CTGDIV015I Database search returned 87 documents.                                                     |
| 20:52:40,158 INFO | - CTGDIS0871 Iterating.                                                                                                    |
| 20:52:40,329 INFO | - CTGDIS088I Finished iterating.                                                                                              |
| 20:52:40,329 INFO | - CTGDIS100I Printing the Connector statistics.                                                                               |
| 20:52:40,345 INFO | - [LotusNotesConnector] Get:87                                                                                                |
| 20:52:40,345 INFO | - [FileSystemConnector] Add:87                                                                                                |
| 20:52:40,345 INFO | - CTGDIS104I Total: Get:87, Add:87.                                                                                           |
| 20:52:40,345 INFO | - CTGDIS1011 Finished printing the Connector statistics.                                                                      |
| 20:52:40,345 INFO | - CTGDIS080I Terminated successfully (0 errors).                                                                              |
|                   |                                                                                                    |

The job was done, we ran it, and the console shows the result of the run. The 87 documents in the Notes database were written in XML format to a text file in less than a second.

111

#### The output file (note the data reformatting...)

| le Edit Format View Help                                                                                                    |                                                                 |
|----------------------------------------------------------------------------------------------------|-----------------------------------------------------------------|
| <pre>2xml version="1.0" encoding="UTF-8"?&gt;</pre>                                                                                                    |                                                                 |
| DocRoot>                                                                                                    |                                                                 |
| <entry></entry>                                                                                                    |                                                                 |
| <pre><bookauthor> Dan Brown</bookauthor> <bookpublisheddate>2009</bookpublisheddate> <bookrating>Average</bookrating> <booktitle>The Lost Symbol</booktitle>  <entry> <bookauthor> John Saul</bookauthor> <bookpublisheddate>2009</bookpublisheddate> <bookrating>Average</bookrating> <bookrating>Average</bookrating> <bookrating>Average</bookrating> <bookrating>Average</bookrating> <bookrating>Average</bookrating> <bookrating>Average</bookrating> <bookrating>Average</bookrating> <bookrating>Average</bookrating> <bookrating>Average</bookrating> <bookrating>Average</bookrating> <bookrating>Average</bookrating> <bookrating><bookrating>&lt;</bookrating></bookrating></entry></pre> | And here's the XML output file, complete with data reformatting |
|                                                                                                    |                                                                 |
|                                                                                                    | ng: How To Test, Validate, And Bring Your Idea To Market        |
| <entry></entry>                                                                                                    |                                                                 |
| <pre><bookauthor> Michael Ruddy</bookauthor> <bookpublisheddate>2010</bookpublisheddate> <bookrating>Average</bookrating> <booktitle>Conflicts with Interest</booktitle></pre>                                                                                                    |                                                                 |
| <entry></entry>                                                                                                    |                                                                 |
| <pre><bookauthor> Neil Davidson</bookauthor> <bookpublisheddate>2009</bookpublisheddate> <bookrating>Excellent</bookrating> <booktitle>Don't Just Roll The Dice - A usefull</booktitle></pre>                                                                                                    | y short guide to software pricing                               |
| <br><entry></entry>                                                                                                    |                                                                 |
| <pre><bookauthor> Daniel Silva</bookauthor></pre>                                                                                                    |                                                                 |
|                                                                                                    |                                                                 |
| <entry><br/><bookauthor> Chase Jarvis</bookauthor><br/><bookpublisheddate>2009</bookpublisheddate></entry>                                                                                                    |                                                                 |
|                                                                                                    |                                                                 |

# Other possible scenarios!

- Other uses with Notes databases (we think you developers might like)
  - Connect to SQL db (or other relational db) to update Domino web page or database (scheduled or event driven)
  - Notes db to Notes db (one time event)
  - SAP or Peoplesoft connectors

# **Additional Resources**

- IBM Tivoli Directory Integrator Users Group http://www.tdi-users.org
- **Domino Integration Specific Info:** http://sites.google.com/site/dominointegration
- IBM DeveloperWorks Tivoli https://www.ibm.com/developerworks/tivoli/
- **TDI User Forum** http://groups.google.com/group/ibm.software.network.directoryintegrator/topics?gvc=2
- Learning TDI http://www.tdi-users.org/twiki/bin/view/Integrator/LearningTDI
- **Domino Integration with TDI -** http://www.tdi-users.org/twiki/bin/view/Integrator/Domino
- **TDI Redbooks/Redpieces** http://www.redbooks.ibm.com/cgi-bin/searchsite.cgi?query=tivoli+AND+directory+AND+integrator
- And Marie and Tom have done a series of TDI articles on at: http://www.bleedyellow.com/blogs/crashtestchix
- Thanks to Eddie Hartman "TDI Story Teller" eddie.hartman@no.ibm.com

# **Tune in for more TDI**

- Want to find out more about TDI from a Domino administrator's perspective?
- Want to learn more about TDI and directories?
- Or do you just want to learn some more about TDI?
- Join us for our next session TDI The Best Free Tool You've Never Heard Of (The Administrator's Perspective) on May 19
- http://consultantinyourpocket.com/ciyp/ciyp.nsf/dx/tivoli-directory-integrator-thebest-free-tool-youve-never-heard-of-administrators-perspective.htm

# **Questions?** Comments?

Marie Scott – mlscott@vcu.edu Blog: CrashTestChix http://www.bleedyellow.com/blogs/crashtestchix Twitter: marie\_scott

Thomas "Duffbert" Duff - duffbert@gmail.com Blog: Duffbert's Random Musings - http://www.duffbert.com Twitter: duffbert